Universidad de la República, Uruguay Instituto de Física

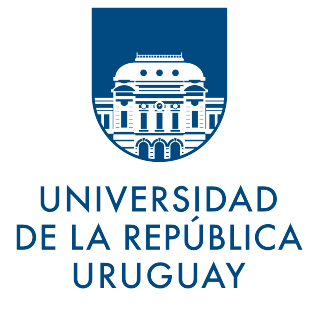

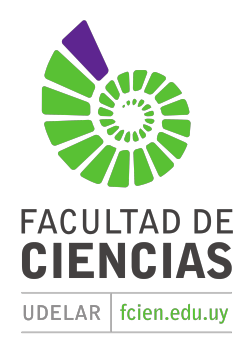

# **LABORATORIO I**

Laboratorio I 2023 de las Licenciaturas en Física

*Docentes:* Thomas Gallot, Juan Tarigo

[thomas.gallot@gmail.com](mailto:thomas.gallot@gmail.com) [juanptarigo@gmail.com](mailto:ggaray@fisica.edu.uy)

### **RESUMEN:**

**Mediante la realización de cursos de Laboratorio se busca que el estudiante gane capacidades en la implementación, recolección y análisis de datos experimentales, su contextualización en base a los fundamentos teóricos correspondientes, la escritura de informes técnicos y la exposición oral de los resultados y conclusiones obtenidos. Para lograr estas capacidades, el curso se enfocará en las prácticas que se exponen en la siguiente tabla. De izquierda a derecha, las columnas indican la ubicación cronológica aproximada de la(s) semana(s) de trabajo, el nombre de la práctica y su duración total. Vale notar que las prácticas se realizan en paralelo y se rotan una vez terminadas. Esto se debe a que los estudiantes se subdividen en grupos de no más de** 4 **personas para optimizar el uso del material de laboratorio. En particular, las prácticas del Laboratorio I se enmarcan dentro de tópicos que se desarrollan en los cursos teóricos de las Licenciaturas en Física dictados en el mismo semestre, específicamente, en los cursos de Mecánica Clásica y Física Moderna.**

**Iguá 4225, Facultad de Ciencias, Montevideo, Uruguay.**

# **I. DESCRICPCIÓN DEL CURSO Y DE LAS EVALUACIONES**

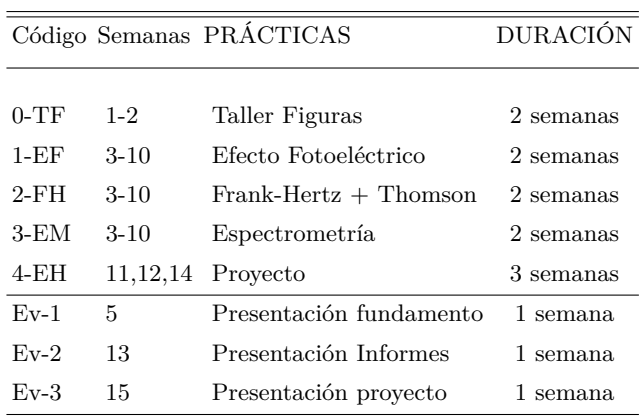

Cuadro I. Resumen de las actividades del laboratorio 1.

Cada PRÁCTICA consiste en: la discusión grupal de los fundamentos teóricos (realizada primero por los grupos y luego por el docente), la implementación experimental y/o numérica del problema a investigar, la recolección de datos y su procesamiento digital y, finalmente, la elaboración de un informe grupal. Todos los grupos realizan las tres primeras prácticas. El proyecto sera elejido dentro de una propuesta de experimentos descritos en forma de artículos. La lectura y el resumen de algunos articulos sera parte del trabajo de proyecto.

#### **Formato de los informes**

La fecha de entrega de los informes de cada practica esta detallada en el Cronograma, página siguiente. Se entregan los dias anterior al día de la clase (hasta las 24:00 el domingo para la clase del lunes por ejemplo). Antes de cada entrega se dereterminara quién evalua a quien y se mandan los informes por mail al docente y los integrantes del grupo quien evalúa. Los informes se tntregan en formato *pdf*. Es práctico para todo el mundo adoptar el mismo formato usando las primeras 3 letras de cada apellido, el numero de informe y el codigo de la practica: Gal\_Tar\_Informe1\_FH.pdf

#### **Evaluación de los informes**

La evaluación de cada informe GRUPAL se realiza, primero por los otros grupos (revisión entre pares) y luego por los docentes. En la revisión entre pares se busca adquirir una visión crítica del trabajo presentado en el informe grupal y una forma de ayudar a sus pares en la mejor elaboración de los informes. Para ello, el proceso de revisión entre pares sigue un formulario, el cual busca cubrir las pautas que se deben incluir en los informe de laboratorio. Así, se busca ayudar en la corrección y mejora de los informes presentados. Luego de esta instancia, los nuevos informes son revisados por los docentes. Estos evalúan la versión final de los informes y la revisión presentada por los grupos mediante el formulario. Por lo tanto, cada grupo recibe una nota por su trabajo en el informe como por sus revisiones. Especial énfasis se dará a la correcta presentación de las figuras.

#### **Presentaciónes**

Al final de la primera práctica, cada grupo deberá presentar a sus pares el fundamento y el experimento que realizaron. Esa instancia de evaluación permitirá agilizar la practica para los otros grupos.

Al final del ciclo de las tres primeras prácticas, cada persona debe realizar una presentación oral de 15 minutos de una práctica. Es elegida al azar entre las dos últimas prácticas. Esta presentación debe cubrir los conceptos, resultados y conclusiones más relevantes. La EVALUACIÓN de esta presentación es PERSONAL, y la realizan todos los estudiantes y los docentes para discutir la nota del expositor. Para una evaluación justa, sortiran de la sala los estudiantes que tendrán que presentar la misma práctica. Esta evaluación está basada en la habilidad del orador para cubrir las pautas mínimas que debe cumplir cualquier exposición oral.

La nota del curso es el promedio entre las siguientes evaluaciones:

- Presentación oral grupal del fundamento de una de las prácticas obligatorias.
- Presentación oral personal de una de las prácticas obligatorias.
- Presentación oral grupal del proyecto.
- Informes grupales de las 4 practicás.
- Evaluación de los informes entre pares.

- Participación del estudiante durante las clases.

## **GANANCIA DEL CURSO Y EXONERACIÓN DEL EXAMEN**

El curso es presencial, se toleran 2 inasistencias en el semestre en caso de imprevistos. Todas las actividades (presentaciones y devoluciones de informes) son obligatorias. la GANANCIA DEL CURSO y La EXONERACIÓN DEL EXAMEN tienen dos condiciónes: - El promedio de todas las actividades debe resultar mayor o igual a 6. - La evaluación personal debe ser mayor a 3. En caso de no cumplir, se pedirá una presentación oral adicional que incluirá la totalidad de las prácticas para definir la nota final del curso. Si la nota es abajo de 3, se pierde el curso. En en el caso en que el estudiante posea previaturas, se mantendrá la nota de su exoneración por 5 períodos de examen, o sea, hasta el comienzo del siguiente curso de Laboratorio I. En ese momento, si el estudiante aún no regularizó su situación, la nota se pierde.

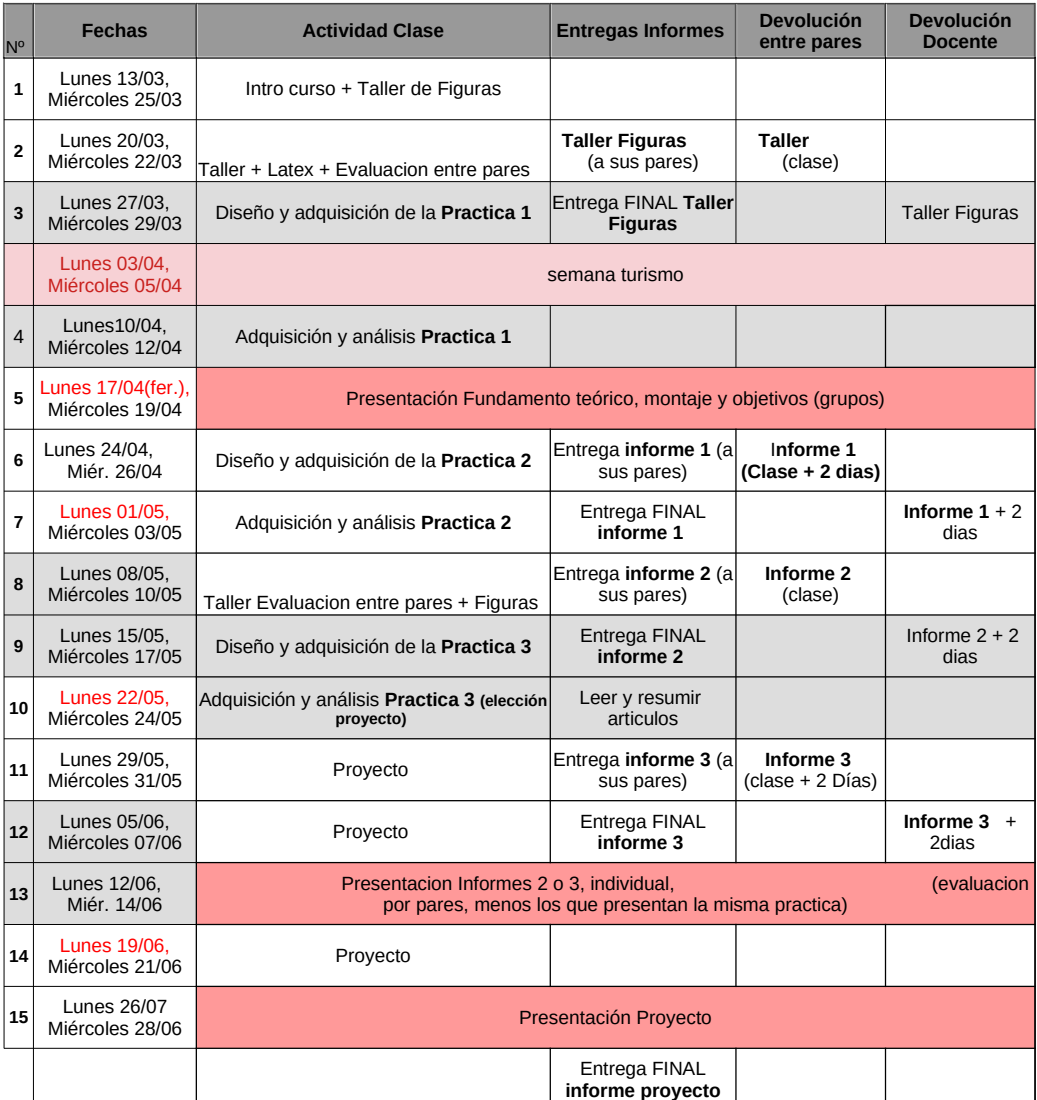

#### **II. CRONOGRAMA**

# **III. PRACTICA 0 : TALLER FIGURAS**

#### **A. operaciones en Matlab**

La idea fundamental de esta práctica es profundizar en la utilización de algunas funciones del Matlab. Todo el tratamiento de los resultados experimentales que se realiza en un laboratorio está basado en la utilización de algunas de estas funciones, por lo que su manejo y compresión es fundamental. A continuación se expone una lista (no exhaustiva) de las funciones que se utilizan en esta práctica y a lo largo del semestre.

polyfit y polyval: se utilizan para calcular polinomios de grado *n* en el ajuste de *m* puntos (datos). Es necesario señalar que los polinomios con grados elevados, o los que utilizan todos los datos, no siempre dan el mejor ajuste posible. A continuación se expone un ejemplo de su uso (para mayores detalle, dirigirse a la ayuda).

```
x = \text{linspace}(0.4 \cdot \text{pi}, 10); Wector con 10 puntos equiespaciados en [0.4 \cdot \text{pi}]\gamma y = sin(x); \% Datos a lo largo de la curva del seno
N = 7; \% Grado N del polinomio
\mathbf{4} \quad \mathbf{P} = \text{polyfit}(x, y, N); % Vector de coeficientes del polinomio: P(1)*x^N +
                                 \% P(2) * x^N(N-1) + ... + P(N); el cual es el que mejor
6 6 6 % ajuste ( segun minimos cuadrados) de los datos en Y.
7
8 new y = \text{polyval}(P, x); % Vector de valores para el polinomio de grado N
\mathfrak s \quad \text{figure} \ , \ \ \text{plot}\,(\text{x}\,,\text{new\_y}\,,\,{}^\ast \text{ko}\,{}^\ast\, ,\,{}^\ast \text{MarkerFaceColor}\,{}^\ast\,,\,{}^\ast \text{k}\,{}^\ast) \,;10 x1 = 1inspace (0, 4 * pi); % Vector con 100 puntos equiespaciados en [0, 4 * pi]11 new_y1 = polyval(P, x1); % Nuevo vector de valores para el mismo polinomio
_{12} hold on, plot (x1, new_y1, 'r-', 'LineWidth',1);
```
- resample: Realiza un nuevo muestreo de los datos usando interpolación y filtros. Ver ejemplo de MATLAB tecleando "help resample".
- findpeaks: Devuelve un vector con los máximos locales de un conjunto de datos y sus índices. Ver ejemplo de MATLAB tecleando "help findpeaks".
- butter y filter: se utilizan para filtrar un conjunto ruidoso de datos. Ver tambien filtfilt. A continuación se expone un ejemplo de su uso (para mayores detalle, dirigirse a la ayuda).

```
\frac{1}{1} fc = 300; \frac{1}{2} frecuencia de corte
\frac{1}{2} fs = 1000; \frac{1}{2} frecuencia de muestreo
3
[{\bf b}, {\bf a}] = {\bf butter} (6, {\bf fc} / ({\bf fs} / 2), 'high'); % deseno del filtro
5 freq z (b, a) % v is u alisacion filtro
6
\tau dataIn = randn(1000,1); \% generacion de datos aleatorios
\alpha dataOut = filter (b, a, dataIn); \% Aplicacion del filtro
```
fft : calcula la trasformada discreta de Fourier

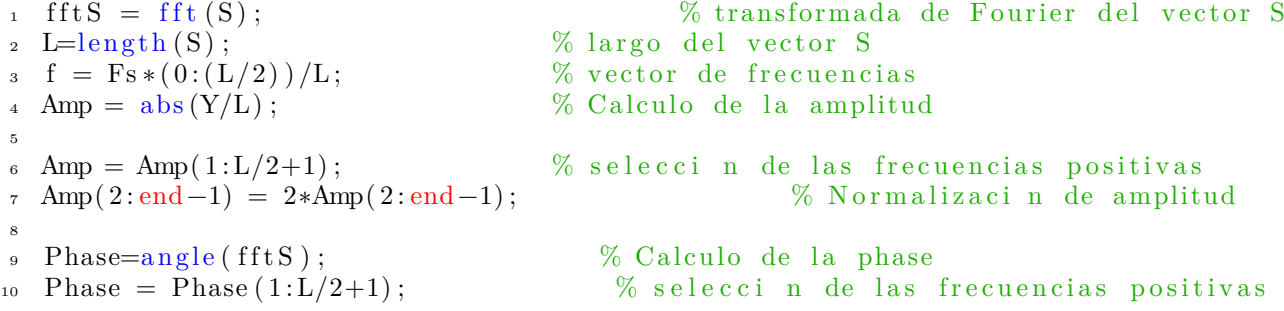

# **B. Representación gráfica en MatLab**

Además del tratamiento y procesamiento de datos que se realiza en cualquier laboratorio, es también fundamental el aprender a presentar datos y resultados en forma gráfica de manera clara, concisa y que permita una interpretación directa de las conclusiones arribadas. Es por esto que aquí se presenta una lista no exahustiva de algunas funciones de Matlab útiles para representar datos en forma gráfica. Es importante entender que, atender a pequeños detalles a la hora de diseñar una figura, ayuda mucho en su comprensión y en el impacto que la misma genera. Por ejemplo, el tamaño de las letras, la utilización de colores simples y el uso correcto de símbolos para representar los datos y los ajustes, es de gran importancia.

A modo de ejemplo, a continuación se enumeran algunas funciones y comandos a utilizar para la mejor representación de gráficas en MATLAB.

```
1 % Basic ploting (minimum for article figures)
2 figure (n) % open figure number n
\begin{array}{lll} \text{3} & \text{set (gca }, 'FontSize', 16) \end{array} % set fontsize<br>
4 plot (X, Y, 'b-', 'Linewidth', 2) % line color as
                                                % line color and size properties<br>% region of interest in x \& y5 \quad Xlim ( [\text{xmin} \; \text{xmax}] ); \text{Ylim} (\;[\text{ymin} \; \text{ymax}]);
6 y label ('text{text}'), x label ('text)'); % quantity name & unity
\frac{7}{7} title ('text') \% title of graphic
\frac{1}{8} s aveas (gcf, 'fig1', 'png') \frac{1}{8} save the current figure
9 with name: 'fig 1' in png format
10
11
12 \frac{90}{6} subplot: several graphics in same figure
_{13} for nplot = ...,
14 subplot (Nlines, Ncolons, nplot),
_{15} plot (XNplot, YYplot),
16 end
17
18 % hold on: several curves on same plot
19 plot (X1, Y1, 'k'), hold on, plot (X2, Y2, 'r'), hold off, legend ('text 1', 'text 2')
20
21 \frac{m}{20} setting properties
22 grid on, grid off; \% set on/ off the backward grid
23 get(gcf) / get(gca) \hskip 1.5 cm \sim % get current figure/axes properties
24 set (\text{gcf}/a, 'PropertyName',PropertyValue);% set current axes properties
25 set (gcf, 'Position', [left, bottom, width, height]); % set figure position & size
26 set (gca, 'Marker ', 'o ', 'MarkerSize ',10);
27 s e t ( gca , ' X tick ' , [ x_vector v al u e ] , ' X tic kL abel ' , [ x_vector name ] ) ;
28
29 \text{ W} plotyy : 2 curves with different y axis on same plot
30 [AX, H1, H2] = \text{plotyy}(x, y1, x, y2, 'plot');_{31} set (get (AX(1), 'Ylabel'), 'String ', 'YlabelName1')
{\tt set} ( {\tt get} (AX(2), 'Ylabel '), 'String ', 'YLabelName2 ')
33 set (H1, 'LineStyle', '—')
34 \quad \text{set (H2, 'LineStyle', ' : ')}35
36\, \% With errorbar representation
37 errorbar (X, Y, E)38
39 \text{ %} colormap in 2D
\frac{40}{40} imagesc (X, Y, Z) \% colormap image
41 caxis ( [min max ] ) \% fixed color scale
42 colormap ('Gray'), colorbar \% type of colormap and lateral color bar
```
# **C. EJERCICIOS DE LA PRÁCTICA**

Los ejercicios consisten en utilizar las funciones de MATLAB y realizar las gráficas correspondientes. En la presentación de dichas gráficas, debe haber una breve descipción a modo de pie de figura para ayudar a entender sus contenidos y aumentar el impacto de los resultados presentados. Cada figura tiene que respetar las siguientes pautas mínimas:

- **Adecuación** de tamaños/colores/formas **de líneas y símbolos** utilizados (pensar en buena visualización de colores aún en blanco y negro).
- **Comprensión clara de** lo que se representa en la figura, es decir, colocar **ejes** con nombre, dimensiones/unidades, **y** utilizar un **tamaño de letra adecuado**.
- **Interpretación directa** de los resultados presentados en la figura, lo cual sólo se logra si se **incluye un pie de figura** autocontenido (es decir, que permita entender la figura sin necesidad de leer el texto principal).

Observaciones: El informe del taller de figura consiste simplemente en entrgar un compilado de figuras. Un template en Latex esta disponible para facilitar la compilación de figuras : [\[h](https://www.overleaf.com/read/gsswwyzsjhvw)ttps://www.overleaf.com/read/gsswwyzsjhvw].

- 1. Cargar los datos experimentales de una oscilación amortiguada que se encuentran en el archivo **datos1.txt** mediante la función readmatrix. La dependencia temporal corresponde a la primera columna del archivo, mientras que en la segunda columna se encuentran los desplazamientos *x*(*t*) en unidades adimensionadas. Luego, utilizar el comando resample para filtrar la serie de datos inicial y eliminar la mayor cantidad de ruido posible sin perder la oscilación.
- 2. Encontrar la ubicación y el valor de los picos de los datos filtrados mediante el uso de la función findpeaks.
- 3. A partir de los datos de la ubicación de los picos hallar el periodo y la frecuencia  $f = \frac{\omega}{2\pi}$  de la oscilación.
- 4. **fig1**: Graficar los resultados con los datos crudos y los filtrados superpuestos, así como los picos de cada oscilación.
- 5. **fig2**: Representar el logaritmo de la amplitud del máximo de cada oscilación en función del tiempo y realizar un ajuste lineal. Incluir un errorbar usando la estructura completa de polyfit y polyval. Incluir la ecuación en la gráfica.
- 6. **fig3**: Identificar, y estimar los parámetros de la siguiente la función:

$$
x(t) = A e^{-\gamma t} \cos(\omega t + \phi) \tag{1}
$$

Calcular la función y graficarla con los datos crudos superpuestos.

- 7. Opcional: utilizar el comando butter en conjunto con filter y filtfilt para filtar los datos, comparar con los datos obtenidos utilizando resample
- 8. Opcional: Usando el comando fft, representar en la misma grafica la amplitud y la fase de la señal (plotyy). Estimar la frecuencia principal *ω*, así como su fase *ϕ*.
- 9. Graficar *x*˙(*t*) y *x*(*t*) contra el tiempo en una misma figura usando la función plotyy. Lo mismo en otra figura usando la función subplot. Para obtener la velocidad instantánea, *x*˙, haga uso del comando diff de forma de generar una aproximación a la derivada temporal instantánea de la forma,

$$
\dot{x}(t) = \frac{dx}{dt} \sim \frac{x(t+\tau) - x(t)}{\tau} = \frac{\Delta x}{\Delta t}.
$$

10. Graficar *x*˙(*t*) contra *x*(*t*) en función del tiempo mediante el comando plot3.

<sup>[1]</sup> S. Nakamura, *Análisis numérico y visualización gráfica con Matlab* (Ed. Prentice Hall Hispanoamericana, 1997).

<sup>[2]</sup> J. H. McClellan, A. V. Oppenheim, and R. W. Schafer, *Computer-based exercises for signal processing using MATLAB 5* (Ed. Prentice Hall, 1997).

<sup>[3]</sup> P. Denbigh, *System analysis and signal processing: with emphasis on the use of MATLAB* (Ed. Addison-Wesley, 1998).